# **Table of Contents**

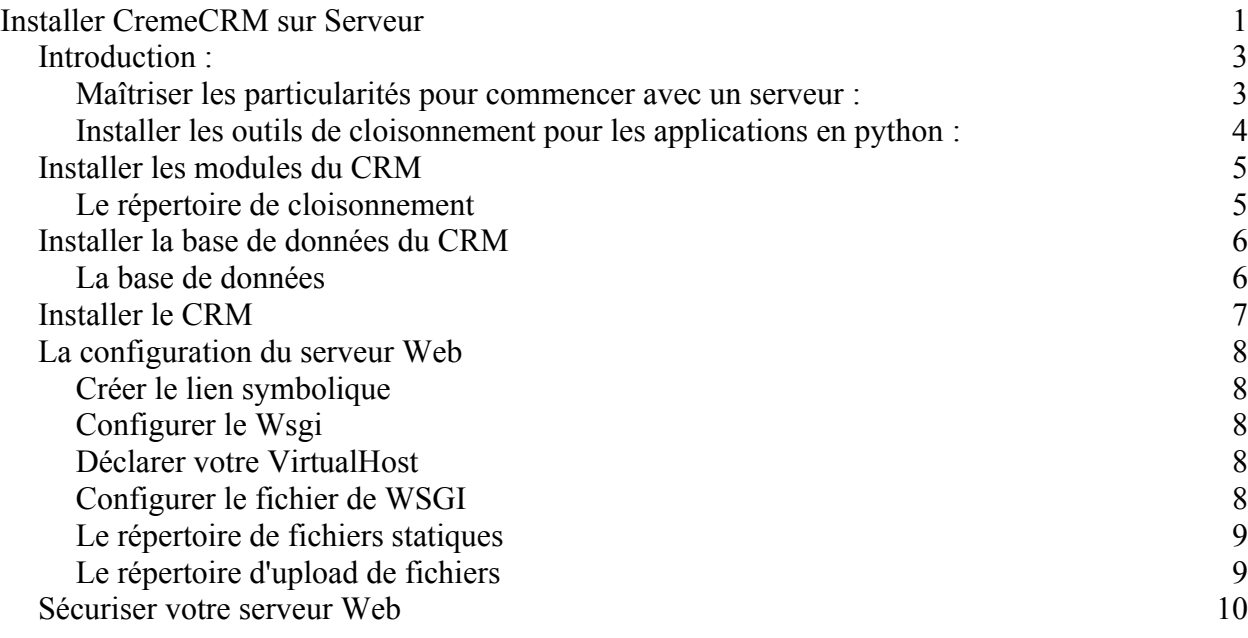

#### *Introduction :*

Ce mode opératoire permet d'avoir une base de travail pour installer le CRM cremeCrm sur un serveur Ubuntu (debian) issu d'une installation d'OS type serveur.

#### **Maîtriser les particularités pour commencer avec un serveur :**

Fixer la variable d'environnement de la langue d' encodage utilisé par le serveur : export LANGUAGE=en\_US.UTF-8 export LANG=en\_US.UTF-8 export LC\_ALL=en\_US.UTF-8 locale-gen en\_US.UTF-8 dpkg-reconfigure locales

export LANGUAGE=fr\_FR.UTF-8 export LANG=fr\_FR.UTF-8 export LC\_ALL=fr\_FR.UTF-8 locale-gen fr fr\_FR.UTF-8

Disposer des outils d'installation de modules développés en python utilisé par le CRM : sudo apt-get install python-setuptools sudo apt-get install python-pip

Installer les paquets serveur suivants car indispensables à l'installation et l'exploitation du CRM : mysql\_config mysql-python

libmysqlclient-dev python-dev libxslt1-dev graphviz graphviz-dev hg apache2 libapache2-mod-python libapache2-mod-wsgi

Créer les répertoires suivants, l'un pour récupérer et exécuter le source et l'autre pour l'installation :

mkdir  $\sim$ /creme 1.2 mkdir ~/.virtualenvs

Ajouter les caractéristiques de session terminal utilisateur suivantes dans le .bashrc : vi ~/.bashrc

les caractéristiques de session terminal utilisateur sont : export PYTHONPATH=~/.local export WORKON\_HOME=~/.virtualenvs export PATH=\$PATH:\$PYTHONPATH/bin source ~/.local/bin/virtualenvwrapper.sh

## **Installer les outils de cloisonnement pour les applications en python :**

Installer l'outil de cloisonnement : sudo pip install virtualenvwrapper

Les commandes de l'outil, par ordre d'arrivé de leur utilisation lors de l'installation, sont : mkvirtualenv workon lssitepackages

Pour informations :

Des modules divers et variés sont nécessaire à l'installation et l'exploitation du CRM. Afin de permettre une stabilité dans leur inter-indépendance, ces module sont cloisonnés ensemble permettant ainsi de figer ce socle indispensable au CRM.

# *Installer les modules du CRM*

# **Le répertoire de cloisonnement**

Récupérer le source du CRM du dépôt de la dernière version courante stable : cd  $\sim$ /creme  $1.2$ hg clone [https://bitbucket.org/hybird/creme\\_crm-1.2](https://bitbucket.org/hybird/creme_crm-1.2)  $cd \sim$ 

Construire le répertoire de cloisonnement du socle de modules, répertoire appelé ici *creme* : Source ~/.bashrc

mkvirtualenv --no-site-packages creme

Positionner l'utilisateur session terminal sur le répertoire cloisonné et lister ses modules : workon creme lssitepackages

Appliquer les préférences de session terminal utilisateur précedemment paramètrées : source ~/.bashrc

Installer le CRM grâce à la gestion des dépendances qu'il sait gèrer via le fichier requirements.txt : cd ~/creme\_1.2/creme\_crm-1.2/creme pip install -r requirements.txt  $cd \sim$ 

Attention en cas d'erreur suite à la commande ci dessous, vérifier et faite ce qui suit.

Fixer le répertoire de travail du module graphiz pour notre cas d'installation sur serveur Linux : #Improviser en fonction des informations du message d'erreur

…. **Si erreur sur graphwiz (binaire introuvable) ;** Vérifiez que graphwiz est bien installé (avec apt-get), puis vérifier que les répertoires suivants existent :

ls -al /usr/lib/graphviz ls -al /usr/include/graphviz

Editer le fichier de conf de l'installer Python de graphwiz pour lui dire de chercher manuellement l'emplacement de graphwiz. vi ~/.virtualenvs/creme/build/pygraphviz/setup.py

Décommenter aux lignes 39 et 40 les lignes library path et include path # Linux, generic UNIX library\_path='/usr/lib/graphviz' include\_path='/usr/include/graphviz'

Si erreur sur distribue Par défaut, en version 1.2, CremeCRM utilise distribue 0.6.15, qui n'est plus disponible. Il faut juste installer à la place distribute (dernière version) : donc pip installe distribute

# *Installer la base de données du CRM*

#### **La base de données**

:

Partant du postulat que l'on utilise le serveur de base de données Mysql

Connecter l'utilisateur en root sur le serveur de base de données pour créer un compte user CRM

mysql -uroot -p use mysql; INSERT INTO user(host,user,password) VALUES ('localhost','cremeuser',PASSWORD('ce\_que\_vous\_voulez\_pour\_password'));

Créer la base de données : create database bdcremecrm ;

Exécuter la requête suivantes permettant d'accorder tout les droits à l'utilisateur sur la base CRM :

GRANT SELECT ,INSERT ,UPDATE ,DELETE ,CREATE ,DROP ,INDEX ,ALTER ,CREATE TEMPORARY TABLES ,CREATE VIEW ,EVENT,TRIGGER,SHOW VIEW ,CREATE ROUTINE,ALTER ROUTINE,EXECUTE ON bdcremecrm.\* TO 'cremeuser'@'localhost';

## *Installer le CRM*

Configurer le fichier d'installation setting.py (django framework) avec les caractéristiques de votre compte de base données :

```
cd ~/creme_1.2/creme_crm-1.2/creme
vi settings.py
```
les caractéristiques de votre compte de base données sont contenu dans la variable DATABASES :

```
DATABASES = \{ 'default': {
        'ENGINE': 'django.db.backends.mysql', # 'postgresql_psycopg2', 'mysql', 'sqlite3' or 'oracle'.
                                                            # Or path to database file if using sqlite3.<br># Not used with sqlite3.
       'NAME': 'bdcremecrm',<br>'USER': 'cremeuser',
       PASSWORD': 'ce_que_vous_voulez_pour_password', # Not used with sqlite3.<br>
'HOST': \frac{1}{4} Set to empty string for localhost. Not used with sqlite3.<br>
"BORT': \frac{1}{4} Set to empty string for default. Not used with sqli
       'HOST': ", \overline{+} Set to empty string for localhost. Not used with sqlite3.<br>'PORT': ", \overline{+} Set to empty string for default. Not used with sqlite3.
                                                 # Set to empty string for default. Not used with sqlite3.<br>
Ind': 'SET storage engine=INNODB' }, # Extra parameters for
       'OPTIONS': {'init_command': 'SET storage_engine=INNODB' },
database connection. Consult backend module's document for available keywords.
    },
}
```
Transcrire le modèle objets du CRM en construisant le modèle de données de la base de données cd  $\sim$ /creme 1.2/creme crm-1.2/creme python manage.py syncdb

Il arrive qu'au cour de cette transcription, des actions sur la base soit incompatibles avec les contraintes d'intégrités des tables déjà créées au cours de celle-ci. Il faut alors les ajuster en les modifiant de sorte à les rendre compatibles et par la suite relancer la transcription (commande ci dessus)

#Necessite de se connecter à la base bdcremecrm ALTER TABLE `creme\_core\_blockstate` ADD CONSTRAINT `creme\_core\_blockstate\_block\_id\_uniq` UNIQUE (`block\_id`) [] Créer l'utilisateur et son mot de passe, lorsque l'on vous le proposera : Cet utilisateur applicatif est un compte de type administrateur CRM cd  $\sim$ /creme 1.2/creme crm-1.2/creme python manage.py migrate --all

Peupler la base de données CRM : cd  $\sim$ /creme 1.2/creme crm-1.2/creme python manage.py creme\_populate

Génère les fichiers web : cd  $\sim$ /creme 1.2/creme crm-1.2/creme python manage.py generatemedia

# *La configuration du serveur Web*

# **Créer le lien symbolique**

Pour des raisons de sécurité, j'ai sorti l'environnement crème de l'utilisateur. L'idée c'est que ce soit l'utilisateur d'Apache (www-data) qui l'exécute dans un directory accessible par lui même. J'ai aussi gardé uniquement le sous dossier creme. Donc plus de dossier doc ou des fichiers de dev accessible en production.

L'idée est de mettre le site en production dans un sous dossier de /var/www/, en tant que virtual host.

Déplacer (copie) l'environnement cloisonné sur le dossier de production (/var/www/crm): sudo mkdir /var/www/crm sudo cp  $\sim$ /creme  $1.2$ /creme crm-1.2/creme /var/www/crm/ sudo cp ~/.virtualenvs /var/www/crm/ sudo chown -R www-data:www-data /var/www/crm/

Créer le lien symbolique du CRM dans l'environnement cloisonné : cd /var/www/crm sudo ln -s /var/www/crm/creme/ /var/www/crm/.virtualenvs/creme/lib/python2.7/sitepackages/creme

Changer le propriétaire et le groupe en www-data (droit du site web) : sudo chown -R www-data:www-data /var/www/crm/

# **Configurer le Wsgi**

Ajouter à votre configuration apache et en dehors de votre VirtualHost les lignes suivantes (possible aussi dans le fichier qui décrit le virtual host, mais avant la directive Virtual Host) vi /etc/apache2/sites-available/default

Il interprètera ainsi les commandes et déclarations disponible à ces chemins WSGIScriptAlias / /var/www/crm/creme/django.wsgi WSGIPythonPath /var/www/crm/.virtualenvs/creme/lib/python2.7/site-packages

# **Déclarer votre VirtualHost**

Votre VirtualHost pourrait ressembler à celui ci : <VirtualHost \*:80> ServerAdmin webmaster@localhost

DocumentRoot /var/www/crm/creme

 <Directory /var/www/crm/creme> AllowOverride None Order deny,allow Allow from all </Directory>

</VirtualHost>

Si vous êtes parano, vous pouvez limiter les requêtes possibles, pour réduire les risques de cracking. Nous autorisons seulement les requêtes GET POST OPTIONS et PROPFIND.

...

...

...

<VirtualHost \*:80> ServerAdmin webmaster@localhost

DocumentRoot /var/www/crm/creme

 <Directory /var/www/crm/creme> AllowOverride None Order deny,allow Allow from all

 <Limit GET POST OPTIONS PROPFIND> Order allow,deny Allow from all </Limit> <Limit PUT DELETE PATCH PROPPATCH MKCOL COPY MOVE LOCK UNLOCK> Order deny,allow Deny from all </Limit>

...

</Directory>

</VirtualHost>

## **Configurer le fichier de WSGI**

Votre django.wsgi pourrait ressembler à celui ci : import site import os import sys

 $DIR = ['var/www/crm/creme']$ 

from os.path import dirname, join, abspath  $CREME\_ROOT = 2$  dirname(abspath( $_{file\_})$ )

sys.path.insert(2,'/var/www/crm/.virtualenvs') sys.path.insert(1,'/var/www/crm/.virtualenvs/creme') sys.path.insert(0,'/var/www/crm/creme')

sys.path.append(CREME\_ROOT)

os.environ['DJANGO\_SETTINGS\_MODULE'] = 'settings'

import django.core.handlers.wsgi application = django.core.handlers.wsgi.WSGIHandler()

#### **Configuration supplémentaire**

Dans le fichier settings.py, pensez à modifier les lignes suivantes par vos valeurs :

SITE\_DOMAIN = 'http://monsupersite.com' MEDIA\_URL = 'http://monsupersite.com/media/'

#### **Le répertoire de fichiers statiques**

Le CRM utilise pour son fonctionnement des fichiers statiques de type \*.js, \*.png etc.

les fichiers urls.py, settings.py et le fichier de configuration Apache (default par exemple) contiennent respectivement des fonctions, des variables globales et des stratégies de droit d'accès relatives au fichiers statiques.

Exécuter les actions suivantes : #A compléter

## **Le répertoire d'upload de fichiers**

Le CRM permet de stocker des fichiers de tous types avec des distinctions suivant leur utilisation prédestinée.

les fichiers urls.py, settings.py et le fichier de configuration Apache (default par exemple) contiennent respectivement des fonctions, des variables globales et des stratégies de droit d'accès relatives au repertoire d'upload de fichiers.

Exécuter les actions suivantes :

#A compléter

#### *Sécuriser votre serveur Web*

Au choix, soit sécurisé par un chiffrement ssl les échanges client/serveur, soit l'accès aux seules personnes disposant d'un mot de passe htaccess.

Configurer le SSL :

#Simplement créer un virtual host SSL, puis copier coller le virtual host dedans en remplaçant <VirtualHost \*:80> par <VirtualHost \*:443>

Configurer l'htaccess :

Dans la directive Apache, il faut autoriser l'usage d'un .htaccess.

Dans le virtual Host, il faut remplacer la ligne AllowOverride None par AllowOverride All

<VirtualHost \*:80> ServerAdmin webmaster@localhost

DocumentRoot /var/www/crm/creme

 <Directory /var/www/crm/creme> AllowOverride All Order deny,allow Allow from all </Directory>

</VirtualHost>

Ensuite, il faut créer un fichier .htpasswd. Il faut remplacer username par le nom de la personne : fred par exemple.

...

...

#sudo htpasswd -c /etc/apache2/.htpasswd username

Après, créer un fichier .htaccess à la racine du site : #sudo vi /var/www/crm/creme/.htaccess

Et le compléter comme ceci : AuthUserFile /etc/apache2/.htpasswd AuthGroupFile /dev/null AuthName "Authetfication obligatoire" AuthType Basic

<Limit GET POST> order deny,allow deny from all require valid-user satisfy any  $\le$ /Limit>

<Files .htaccess> order allow,deny deny from all </Files>

Et enfin, redémarrer Apache : #sudo service apache2 restart